## Zugriffsbeschreibung für den FGSV-Reader

- I. Im Netz der TU Dresden (direkt auf dem Campus oder über einen VPN-Client) die Website [www.dbod.de](http://www.dbod.de/) aufrufen.
- II. Den Reiter **Datenbanken** aufrufen (siehe unten) und in der Suche nach dem Datenbank-Titel FGSV suchen. Anschließend das Suchergebnis **FGSV-Technisches Regelwerk digital** anklicken.

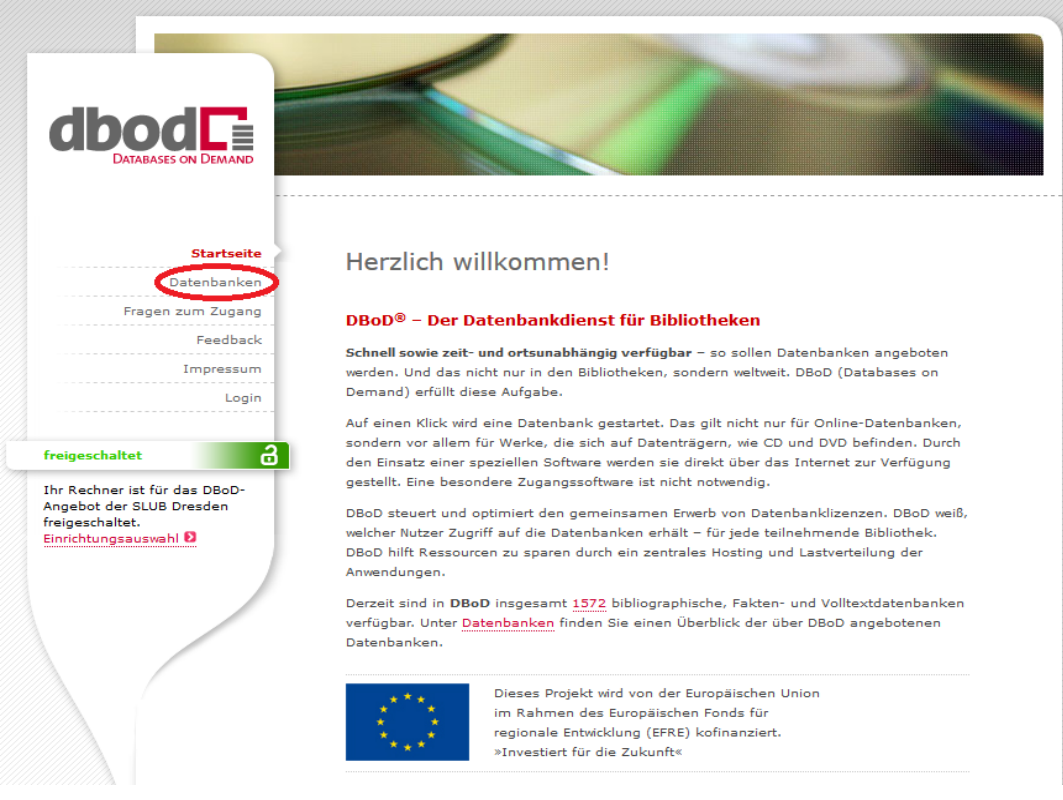

Abbildung 1: Screenshot von www.dbod.de (Abruf am 13.07.2017)

III. Der FGSV-Reader startet automatisch. Hier kann ein Suchbegriff eingegeben und das entsprechende Werk aufgerufen werden (1). Anschließend genügt ein Doppelklick auf das gesuchte Werk in den Suchergebnissen (2), um dieses anzuzeigen.

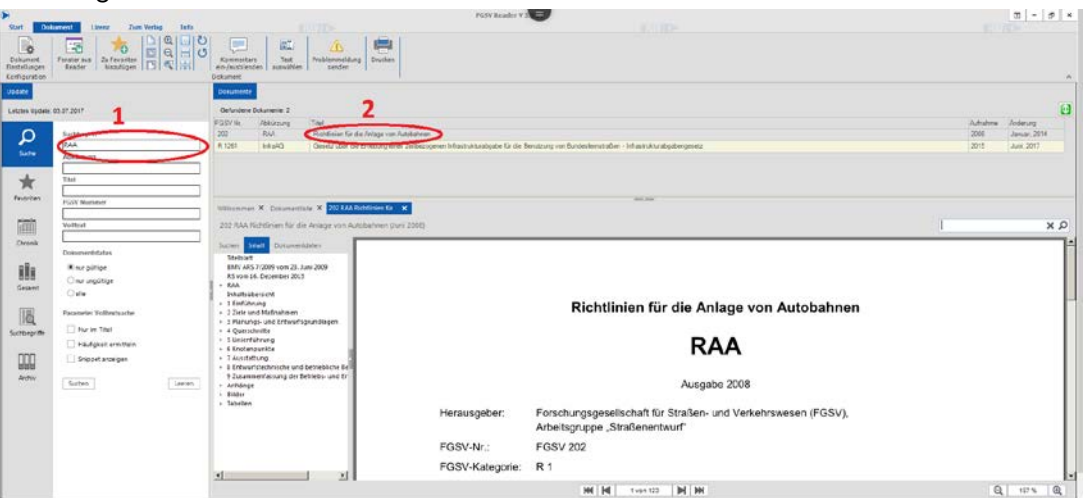

Abbildung 2: Screenshot vom FGSV-Reader auf www.dbod.de (Abruf am 13.07.2017)

## **Ein Ausdruck ist nicht möglich, da die Lizenz lediglich ein Leserecht beinhaltet!**

Technische Universität Dresden, Professur für Integrierte Verkehrsplanung und Straßenverkehrstechnik, Prof. Dr.-Ing. Regine Gerike